# **Using IDA's GDB debugger with QEMU emulator**

*Copyright 2009 Hex-Rays SA*

QEMU is a processor emulator which can emulate a handful of processors, including Intel x86 and ARM architectures. It includes a GDB stub which can be used with new GDB debugger plugin in IDA 5.4.

#### **Getting QEMU**

QEMU's home page is at [http://bellard.org/qemu/.](http://bellard.org/qemu/) Win32 builds can be downloaded from Takeda Toshiya's page at [http://homepage3.nifty.com/takeda-toshiya/qemu/.](http://homepage3.nifty.com/takeda-toshiya/qemu/) This primer assumes you downloaded QEMU 0.9.1 for Win32 or later. We will debug the small Linux included with QEMU.

#### **Enabling GDB stub**

After unpacking QEMU, make a copy of the qemu-win.bat file, for example qemu-wingdb.bat and edit it. Add -s -S to the qemu.exe call (-s enables GDB stub and -S instructs QEMU to stop at the system start):

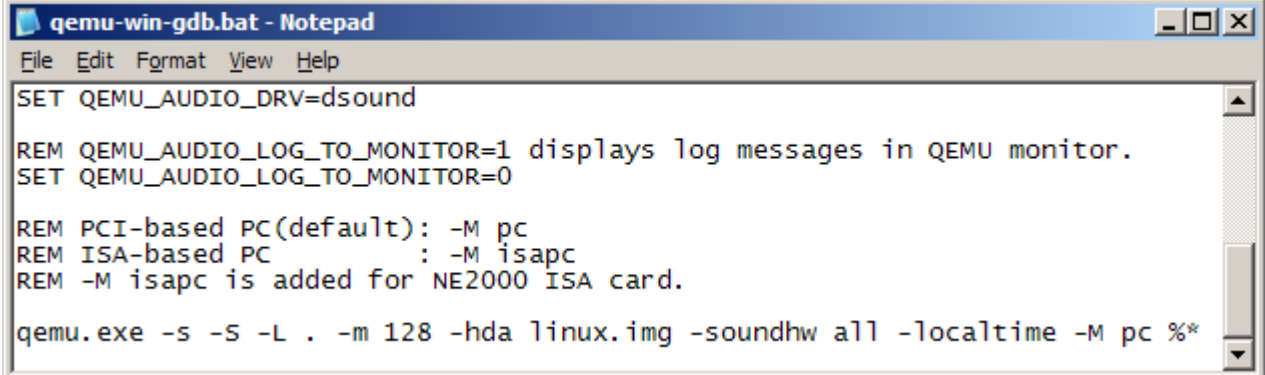

Run the .bat file. QEMU will stop and wait for the debugger.

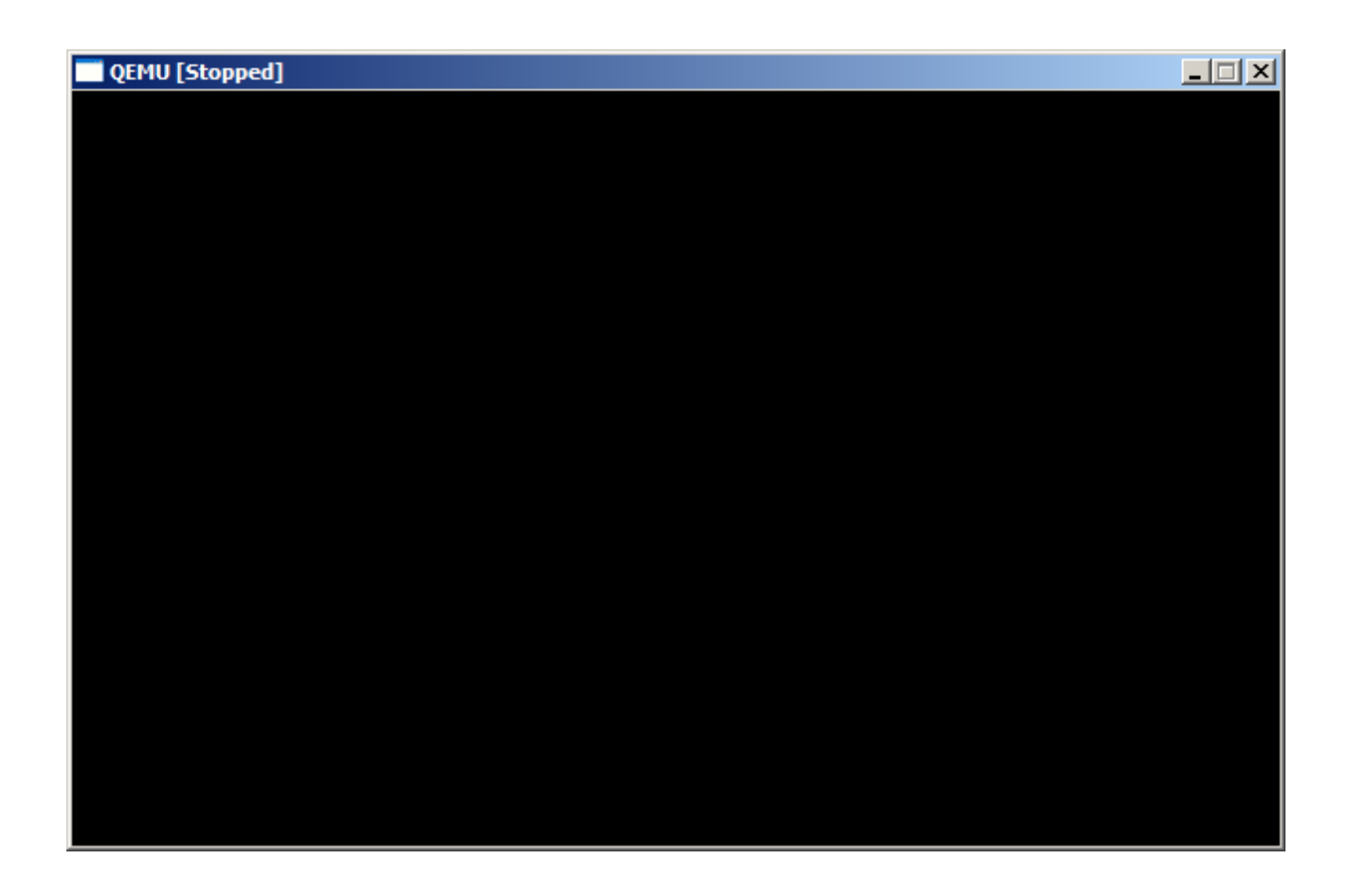

## **Debugging with IDA**

Start IDA.

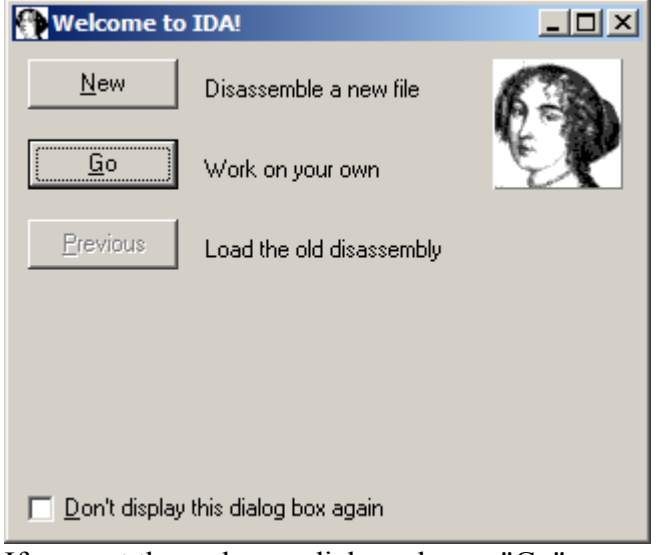

If you get the welcome dialog, choose "Go".

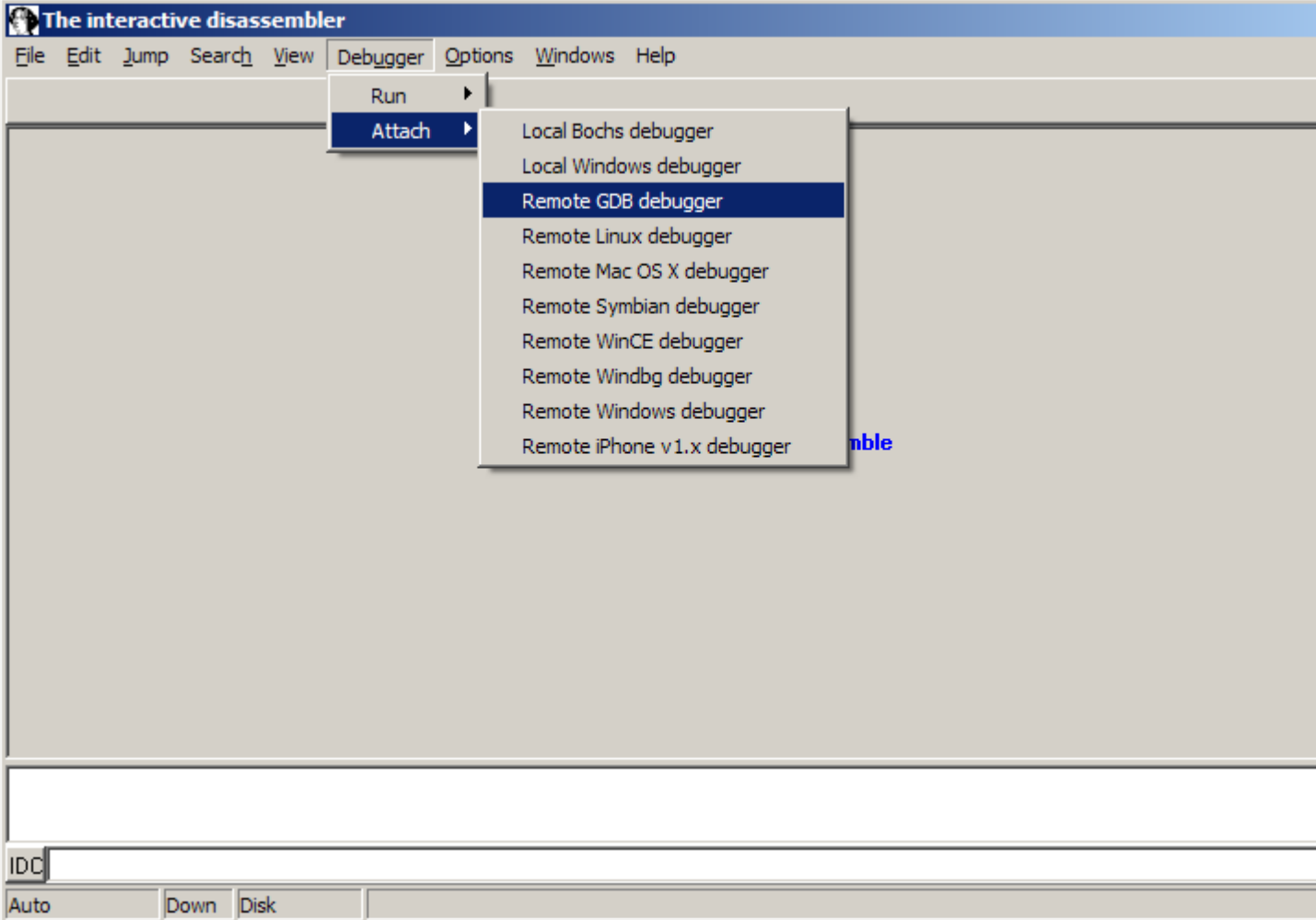

Choose Debugger | Attach | Remote GDB debugger.

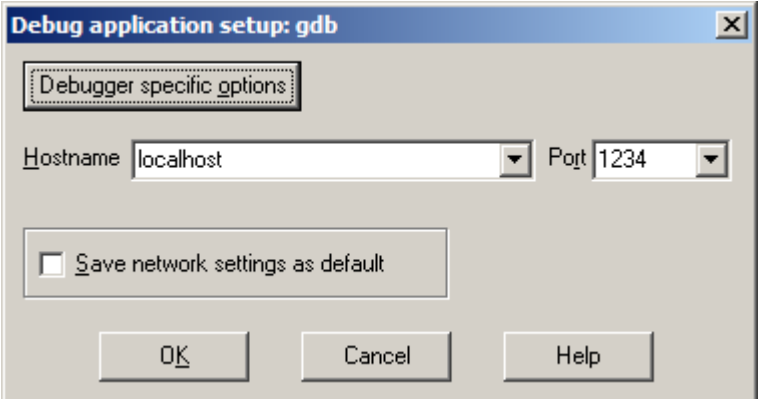

Enter "localhost" for hostname and 1234 for the port number. Click "Debugger specific options".

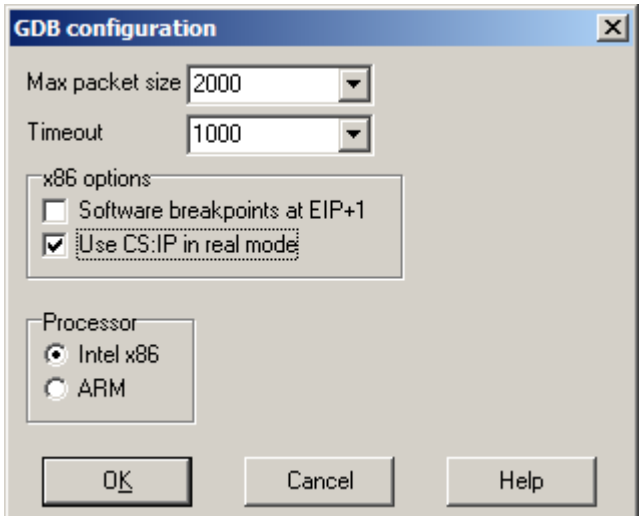

QEMU needs special configuration because it behave slightly differently from other GDB stubs. Uncheck "Software breakpoints at EIP+1" and check "Use CS:IP in real mode". Make sure Processor is set to "Intel x86". Click OK, then click OK in "Debug application setup" dialog.

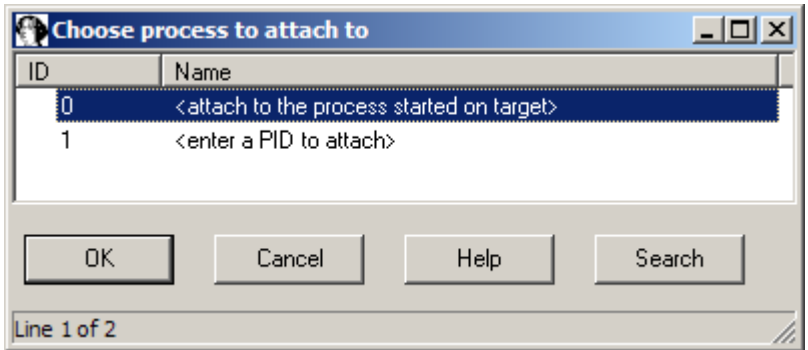

Choose <attach to the process started on target> and click OK.

# **Debugging the BIOS**

|     |                                             | 目 IDA View-EIP         |  |                 |         |         |                  |                             | $-1$ |  |
|-----|---------------------------------------------|------------------------|--|-----------------|---------|---------|------------------|-----------------------------|------|--|
|     |                                             | *IMEMORY:000FFFEC db   |  |                 | A       |         |                  |                             |      |  |
|     |                                             | MEMORY:000FFFED db     |  |                 | A       |         |                  |                             |      |  |
|     |                                             | IMEMORY:AAAFFFFF dh    |  |                 | Я       |         |                  |                             |      |  |
|     |                                             | MEMORY:000FFFEF db     |  |                 | n       |         |                  |                             |      |  |
|     |                                             | <b>MEMORY:000FFFF0</b> |  |                 |         |         |                  |                             |      |  |
| EIP |                                             |                        |  | 1 <sub>mp</sub> |         |         |                  | far ptr 3131h: OF 000E 05Bh |      |  |
|     |                                             | <b>MEMORY:000FFFF0</b> |  |                 |         |         |                  |                             |      |  |
|     |                                             | MEMORY:000FFFF7 db     |  |                 | 2Fh     | - 7     |                  |                             |      |  |
|     |                                             | MEMORY:000FFFF8 db     |  |                 | 3 Oh    |         | $\boldsymbol{0}$ |                             |      |  |
|     |                                             | MEMORY:000FFFF9 db     |  |                 | 31h     | ÷       | -1               |                             |      |  |
|     |                                             | MEMORY:000FFFFA db     |  |                 | 2Fh     |         | $\overline{1}$   |                             |      |  |
|     |                                             | MEMORY:000FFFFB db     |  |                 | 3 Oh    | ÷       | $\mathbf{G}$     |                             |      |  |
|     |                                             | MEMORY:000FFFFC db     |  |                 | 36h     | - 5 - 6 |                  |                             |      |  |
|     |                                             | MEMORY:000FFFFD db     |  |                 | n       |         |                  |                             |      |  |
|     |                                             | MEMORY:000FFFFE db     |  |                 | - OF Ch |         | ΕЬ               |                             |      |  |
|     |                                             | MEMORY:000FFFFF db     |  |                 | OF 7h   |         | - u              |                             |      |  |
|     |                                             | MEMORY:00100000 db     |  |                 | G       |         |                  |                             |      |  |
|     |                                             | ◂                      |  |                 |         |         |                  |                             |      |  |
|     | <b>UNKNOWN</b><br>000FFFF0: MEMORY:000FFFF0 |                        |  |                 |         |         |                  |                             |      |  |

The BIOS entrypoint is displayed but the disassembly is wrong since the default MEMORY

segment is 32-bit.

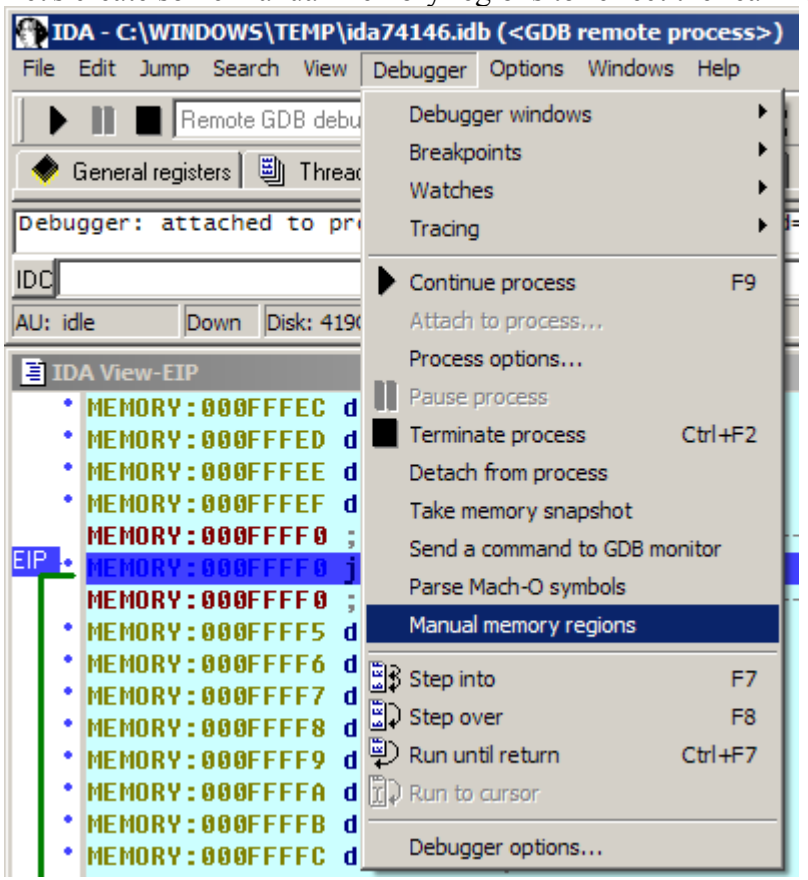

Let's create some manual memory regions to reflect the real memory map.

Go to Debugger | Manual memory regions.

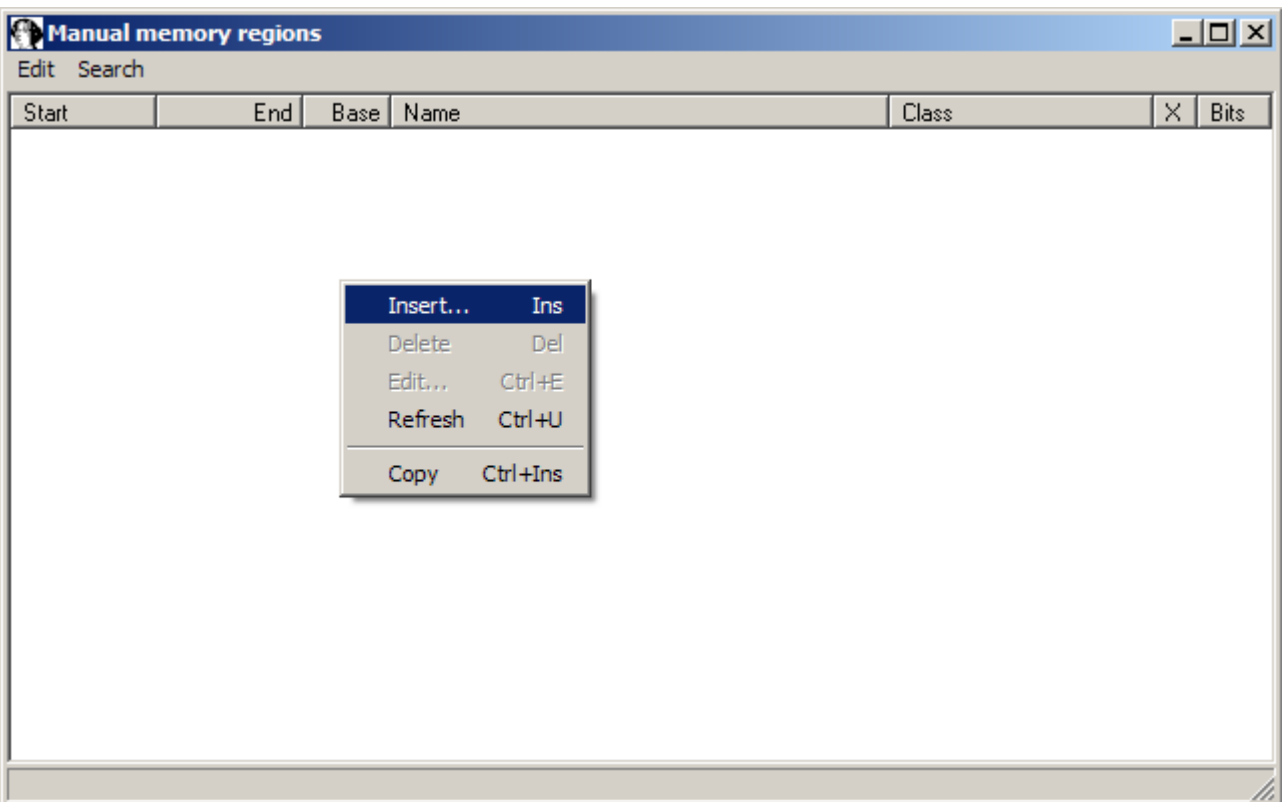

Right-click and choose "Insert..." (or press Ins).

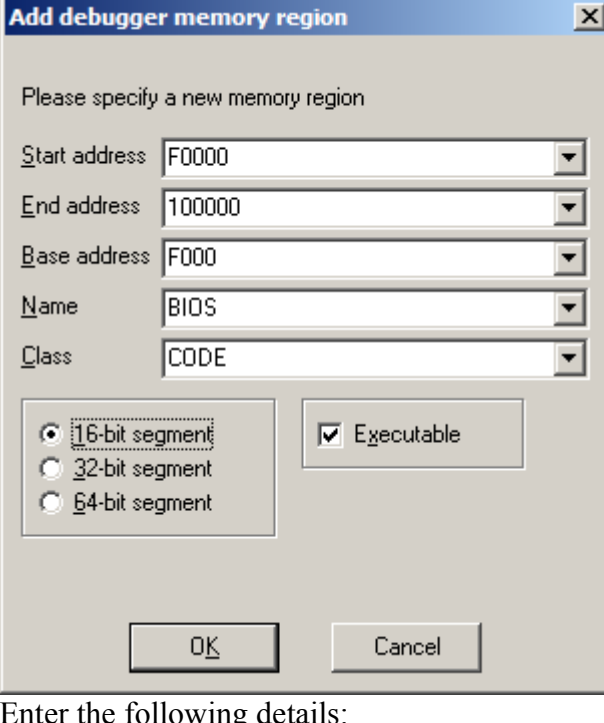

Enter the following details: Start address: F0000 End address: 100000 Base address: F000 Name: BIOS Class: CODE select "16-bit segment" Click OK.

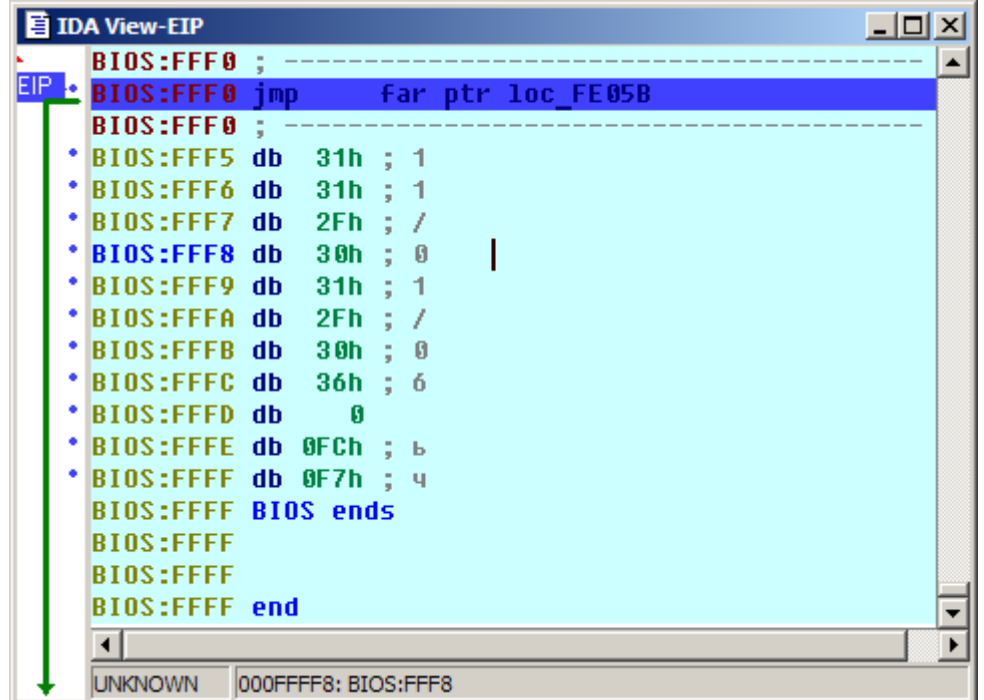

Now the disassembly is correct and you can trace the BIOS code.

### **Debugging the kernel**

To debug the Linux kernel, we first need to create memory regions where it will execute. The usual kernel entrypoint is at address 100000, and it can use memory almost to the maximum 4G address.

Open memory regions list (Debugger | Manual memory regions) and add a new region:

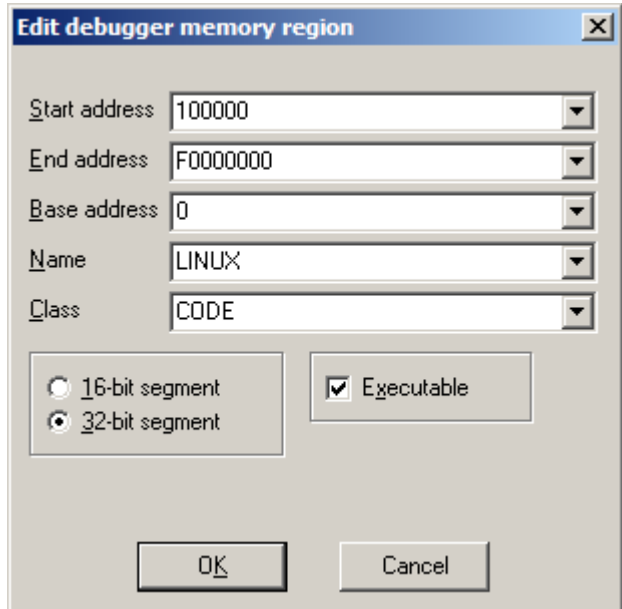

Start address: 100000 End address: F0000000 Base address: 0 Name: LINUX Class: CODE select "32-bit segment" Click OK.

We now have two regions:

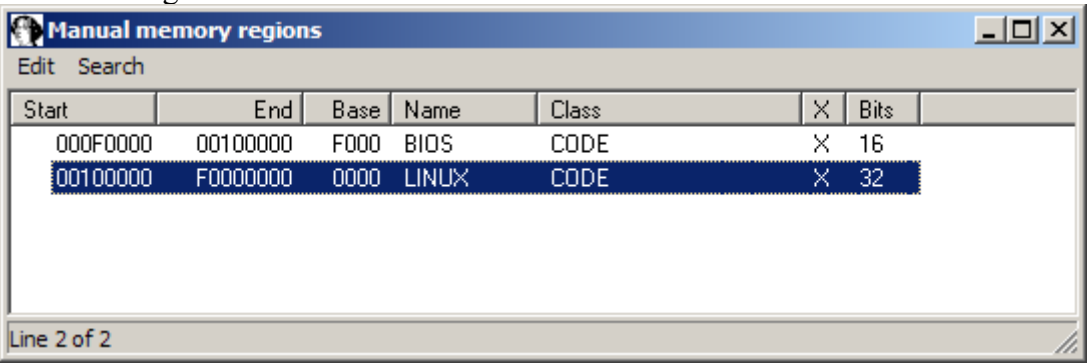

Double-click the LINUX region to go to its beginning.

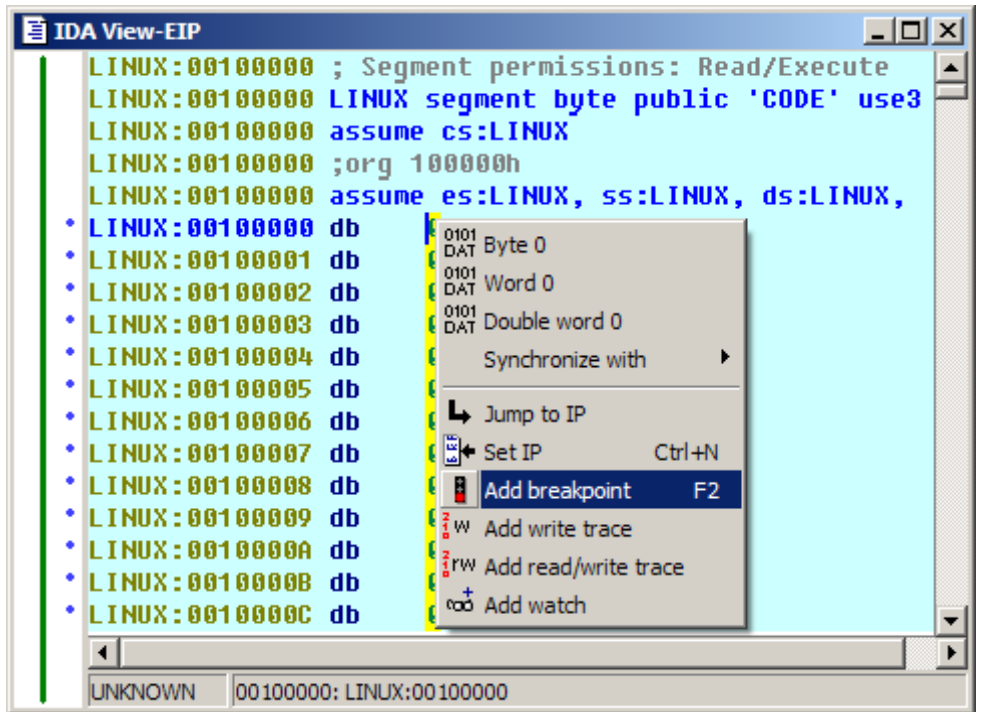

Press F2 or choose "Add breakpoint" from the context menu.

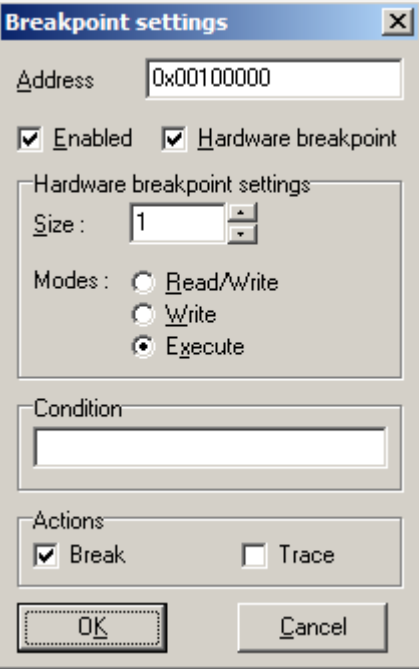

Check "Hardware breakpoint" and select "Execute" in "Modes". Click OK.

| <b>IDA View-EIP</b>         | $ \Box$ $\times$                                     |
|-----------------------------|------------------------------------------------------|
|                             | LINUX:00100000 ; Segment permissions: Read/Execute   |
|                             | LINUX:00100000 LINUX segment byte public 'CODE' use3 |
|                             | LINUX:00100000 assume cs:LINUX                       |
| LINUX:00100000 ;org 100000h |                                                      |
|                             | LINUX:00100000 assume es:LINUX, ss:LINUX, ds:LINUX,  |
| LINUX:00100000 db           | П                                                    |
| LINUX:AA1AAAA1 dh           |                                                      |
| LINUX:00100002 db           |                                                      |
| LINUX:00100003 db           |                                                      |
| I TNIIX:AA1AAAA4 dh         |                                                      |
| I TNIIX:AA1AAAAS dh         |                                                      |
| LINUX:00100006 db           |                                                      |
| LINUX:00100007 db           |                                                      |
| LINUX:00100008 db           |                                                      |
| LINUX: 00100009 db          |                                                      |
| LINUX:0010000A db           |                                                      |
| LINUX:0010000B db           |                                                      |
| LINUX:0010000C db           |                                                      |
|                             |                                                      |
| <b>JNKNOWN</b>              | 00100000: LINUX:00100000                             |

Now press F9 or choose Debugger | Continue process. You should see BIOS and LILO messages on the screen, and the execution will stop at the "Loading Linux...." message.

|       | 目 IDA View-EIP                                                      |                                                                                                    | $\Box$ $\Box$ $\times$ |
|-------|---------------------------------------------------------------------|----------------------------------------------------------------------------------------------------|------------------------|
|       | LINUX: 00100000                                                     |                                                                                                    |                        |
|       | LINUX:00100000 loc_100000:                                          |                                                                                                    | : DAT                  |
| EIP o | LINUX:00100000 cld                                                  |                                                                                                    |                        |
|       | LINUX:00100001 cli                                                  |                                                                                                    |                        |
|       |                                                                     | LINUX:00100002 mov eax, 18h                                                                             |                        |
|       |                                                                     | *LINUX:00100007 mov ds, ax                                                                              |                        |
|       |                                                                     | LINUX:00100009 assume ds:nothing                                                                        |                        |
|       | LINUX:00100009 mov                                                  | es, ax                                                                                                  |                        |
|       |                                                                     | LINUX:0010000B assume es:nothing                                                                        |                        |
|       | LINUX:0010000B mov                                                  | fs, ax                                                                                                  |                        |
|       |                                                                     | LINUX:0010000D assume fs:nothing                                                                        |                        |
|       | LINUX:0010000D mov                                                  | qs, ax                                                                                                  |                        |
|       |                                                                     | LINUX:0010000F assume gs:nothing                                                                        |                        |
|       | <b>'LINUX:0010000F lss</b>                                          | esp, ds:103020h                                                                                         |                        |
|       |                                                                     | LINUX:00100016 xor eax, eax                                                                             |                        |
|       | L TNUX : 001 00018                                                  |                                                                                                    |                        |
|       | LINUX:00100018 loc_100018:<br>r <sup>}</sup> LINUX:00100018 inc eax |                                                                                                    | : COD                  |
|       |                                                                     |                                                                                                    |                        |
|       |                                                                     | * <mark>LINUX:00100019 mov</mark> large ds: <mark>0</mark> , eax<br>*LINUX:0010001E cmp ds:100000h, eax |                        |
|       |                                                                     | L: LINUX:00100024 jz short loc_100018                                                                   |                        |
|       | LINUX:00100026 push                                                 | ø                                                                                                    |                        |
|       | LINUX:00100028 popf                                                 |                                                                                                    |                        |
|       |                                                                     | LINUX:00100029 xor eax, eax                                                                             |                        |
|       | LINUX:0010002B mov                                                  | edi, offset unk 1B69CF                                                                                  |                        |
|       |                                                                     |                                                                                                    |                        |
|       | ◂                                                                   |                                                                                                    |                        |
|       | <b>UNKNOWN</b>                                                      | 00100007: LINUX:00100007                                                                                |                        |

This is the initial loader which decompresses the kernel. If you press F9 once more, you'll see "Uncompressing Linux..." and then "Ok, booting the kernel" messages in QEMU and IDA will stop at the decompressed kernel entrypoint:

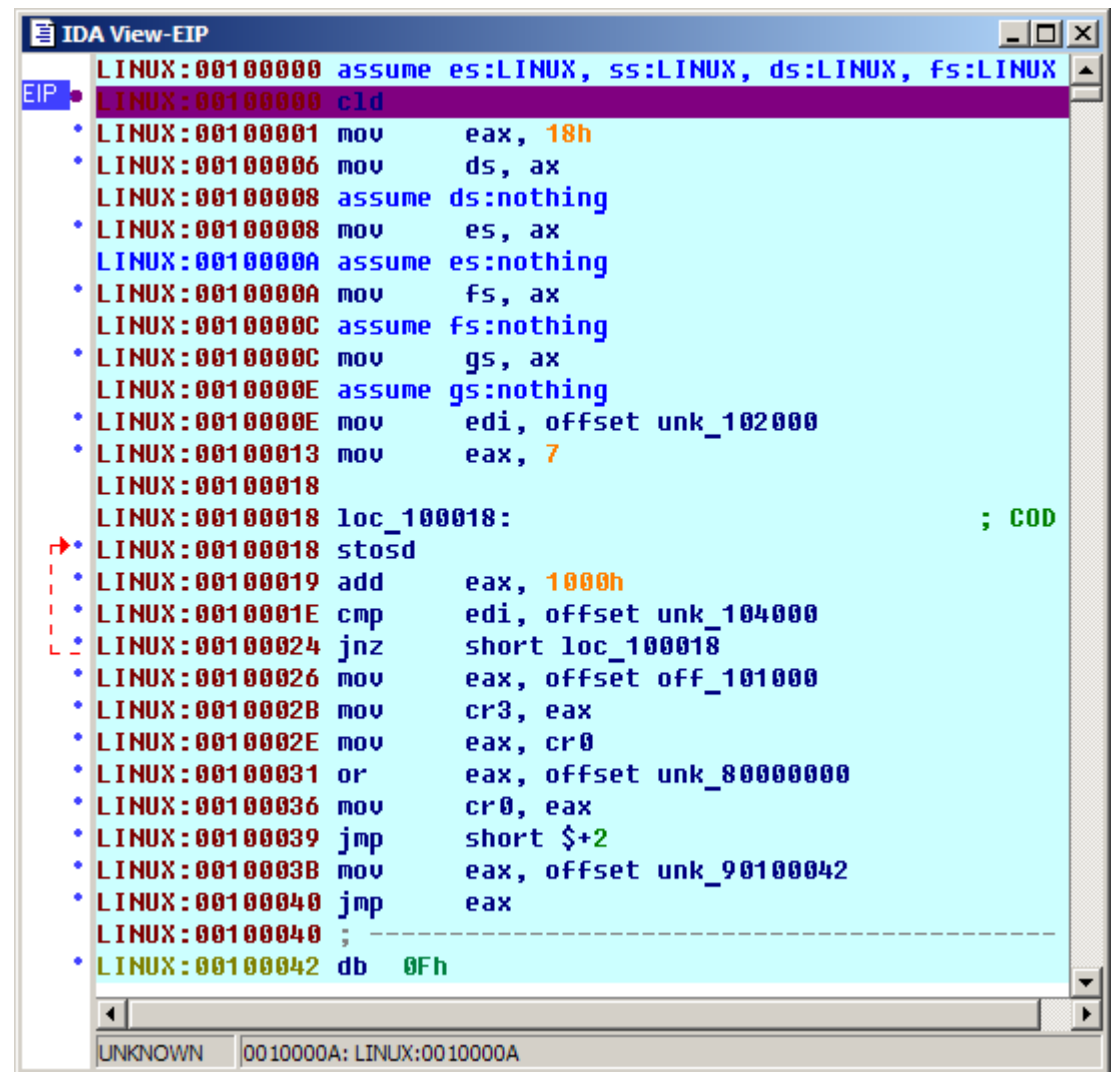

This code sets up paging table, enables paging, and then jumps to the "real" kernel entrypoint.

### **Adding symbols**

Kernel symbols are available as /proc/ksyms or /proc/kallsyms pseudo-file after booting. If you get that file from the VM to the host, you can add the symbols to your disassembly. Go to File | Python command... and enter the following short script:

```
ksyms = open(r"D:\kappayms" #path to the ksyms file
for line in ksyms:
  addr = int(line[:8], 16)name = line[9:-1] # use line[11:-1] in case of kallsyms
  idaapi.set debug name(addr, name)
 MakeNameEx(addr, name, SN_NOWARN)
 Message("%08X: %s\n"%(addr, name))
```
Click OK and wait a bit until it finishes. After that you should see the symbols in the dissassembly and name list:

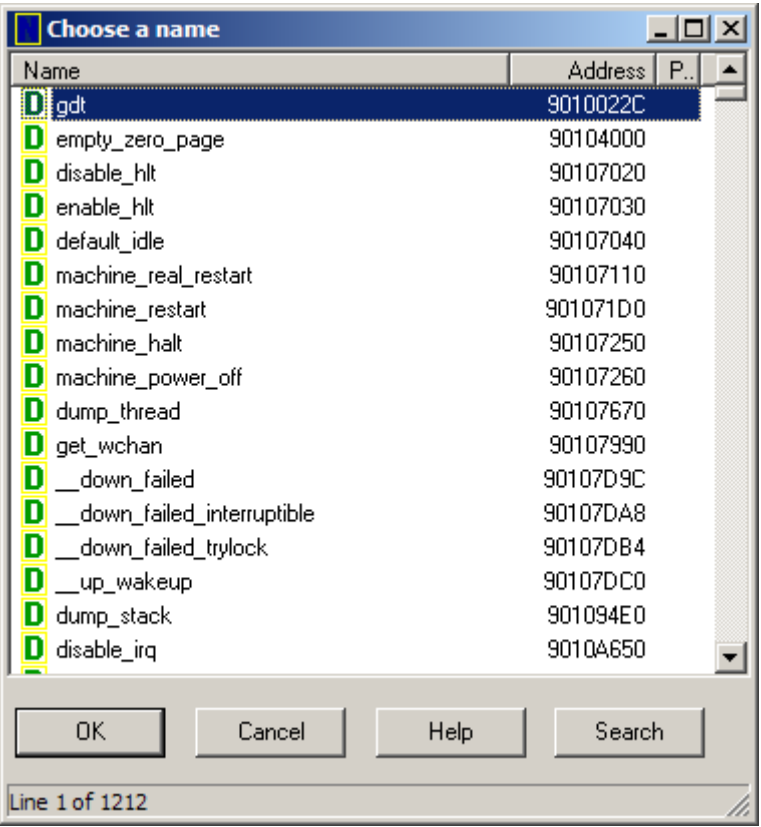

Happy debugging!

*Copyright 2009 Hex-Rays SA*